### M A X S O T E

## Instrukcja aplikacji Efekt SWAP - Zmiana zdjęcia po najechaniu na produkt

#### **1. Opis aplikacji**

Interaktywne elementy na stronie zawsze zwiększają jej ogólną atrakcyjność. Teraz możesz zaprezentować Klientowi kolejne zdjęcia produktu bez konieczności wchodzenia w jego kartę. Aplikacja znajduje się w zakładce "Moje aplikacje", w panelu administracyjnym Shoper.

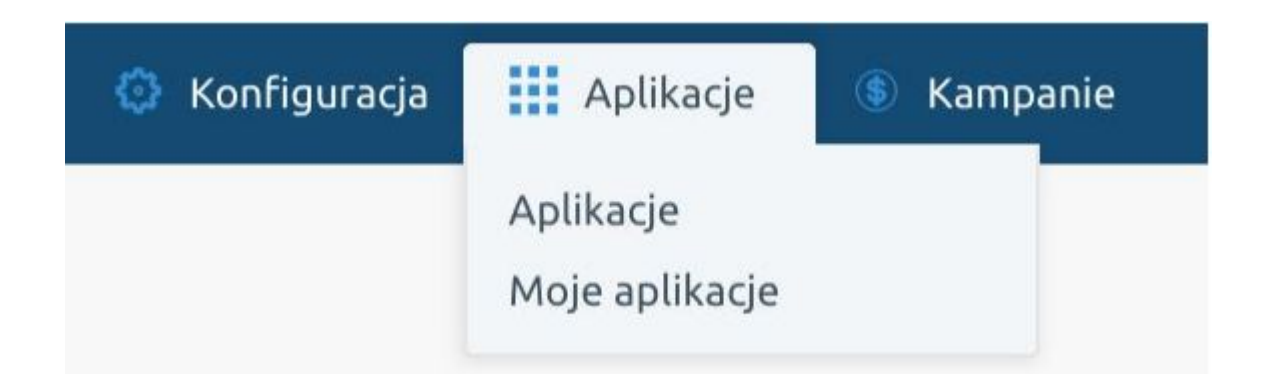

#### **2. Jak uruchomić moduł?**

Aby moduł zaczął działać, po zainstalowaniu go należy zaznaczyć opcję "Włącz moduł":

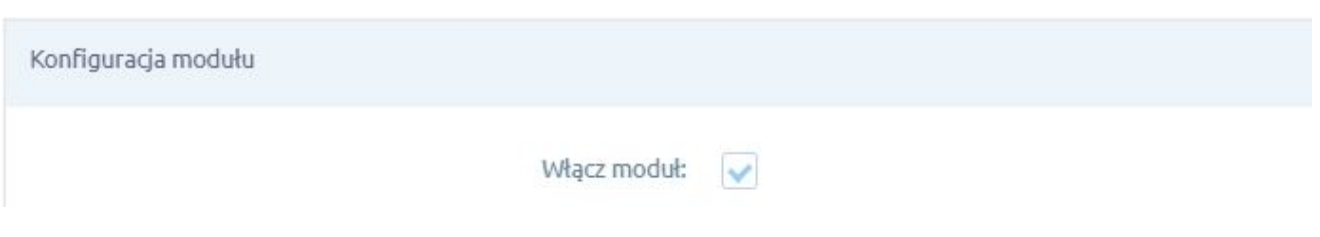

#### **3. Konfiguracja modułu**

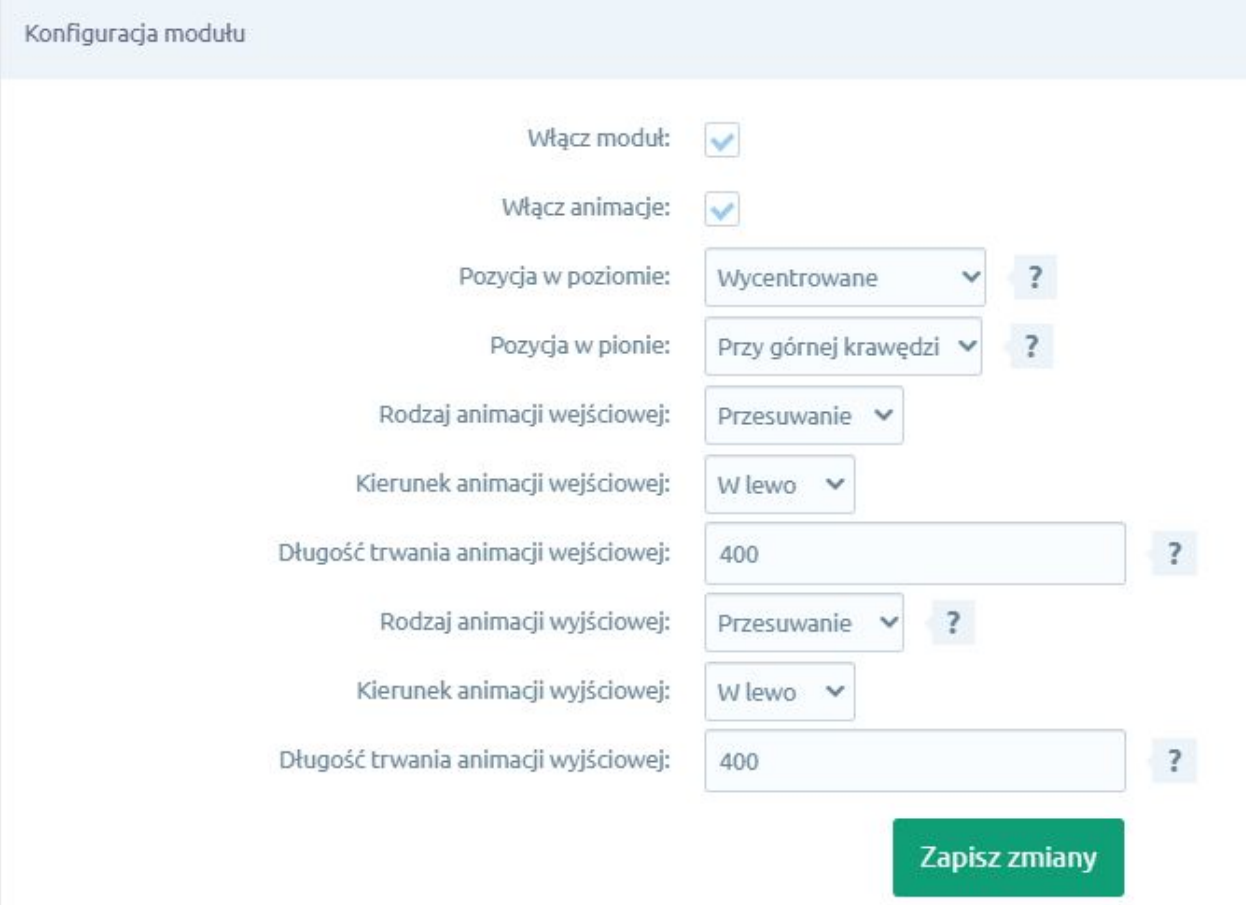

- Opcja **włącz animacje** pozwala skonfigurować proces i styl animacji podczas zmiany zdjęcia. Wyłączenie tej opcji spowoduje, że zdjęcia będą podmieniane natychmiast po najechaniu na nie kursorem.
- **Pozycja w poziomie** i **pozycja w pionie** to opcje, które trzeba dostosować do stylu graficznego. Dzięki nim możemy wyrównać obrazek do wybranej krawędzi lub do środka boksu produktowego.
- **Rodzaj animacji wejściowej** określa animację, jaka zostanie uruchomiona po najechaniu kursorem na zdjęcie. Możesz wybrać jedną spośród następujących opcji:
- ➢ przenikanie płynne przejście między zdjęciem pierwszym a kolejnym, bez zmiany ich rozmiarów
- ➢ powiększanie zmiana zdjęć poprzez płynne zmniejszenie pierwszego i płynne powiększenie drugiego
- ➢ przesuwanie płynne przejście, w którym pierwsze zdjęcie z czasem staje się coraz bardziej przezroczyste, a drugie zaczyna wysuwać się zza krawędzi w wybranym kierunku (po wybraniu powyższej opcji pojawia się dodatkowa możliwość konfiguracji kierunku animacji wejściowej).
- Opcja **długość trwania animacji wejściowej** pozwala ustawić czas jej działania. Należy pamiętać, że wartość musi być podana w milisekundach, czyli 1/1000 sekundy. Domyślna wartość 400 milisekund jest równa 0,4 sekundy (400ms = 0,4s).
- Kolejne opcje to powtórzenie dwóch poprzednich punktów, ale dla **animacji wyjściowej**, czyli pojawiającej się w momencie dezaktywacji zdjęcia przez zmianę położenia kursora.
- W polu **rodzaj animacji wyjściowej** jest możliwa opcja Powrót, która wykorzystuje dane o animacji wejściowej i odwraca je. Znacznik ten stworzony został dla szybszej konfiguracji dodatku.

#### **4. Podsumowanie**

Nasi programiści stale pracują nad rozwojem naszych aplikacji. Twoja opinia o produkcie jest dla nas niezmiernie istotna. Jeśli masz jakieś uwagi dotyczące działania aplikacji lub brakuje Ci konkretnej funkcji, napisz do nas maila na adres [kontakt@maxsote.pl](mailto:kontakt@maxsote.pl).

Twoja sugestia z pewnością zostanie wzięta pod uwagę podczas projektowania kolejnych aktualizacji dodatku.

# **Dziękujemy za uwagę!**

**W przypadku dodatkowych pytań jesteśmy do Państwa dyspozycji.**

#### **MAXSOTE**

Strzelców Bytomskich 87b/202 41-914 Bytom NIP: 626-292-32-81 REGON: 241032170

**tel: + 48 506 944 985 pon - pt 9 - 17**

**[kontakt@maxsote.pl](mailto:kontakt@maxsote.pl)**

**[@maxsotepl](https://www.facebook.com/maxsotepl)**

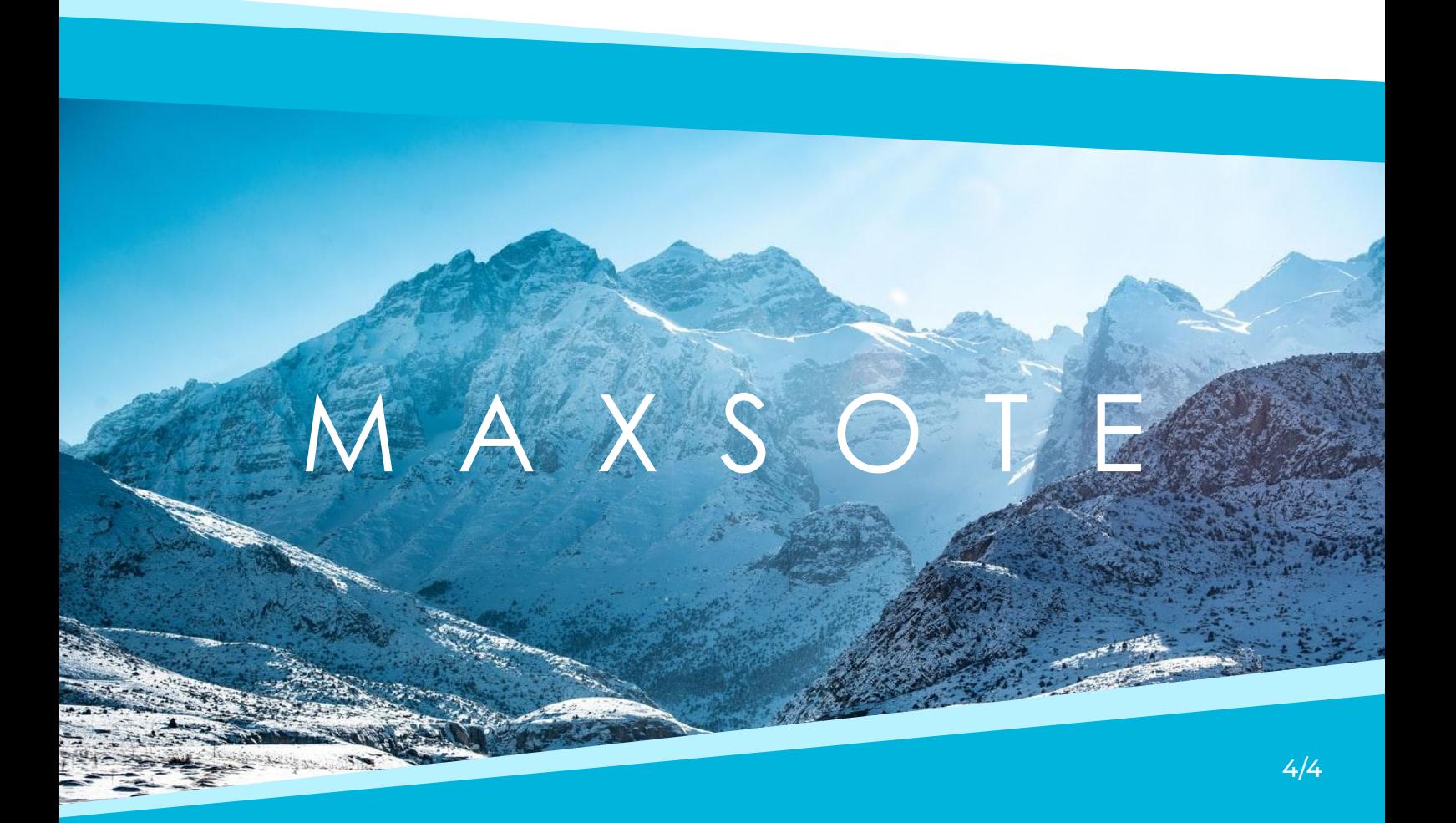